## Health

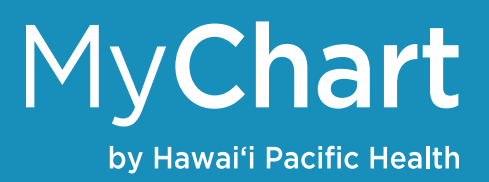

## View your test results

If you had a lab or imaging test done, you'll be able to view the results in MyChart as soon as they become available.

- 1. Click the Health tab then Test Results
- 2. Click a particular test to see more information. You'll be able to see the standard range for the result and any additional information the provider notated

## Manage your medications

- 1. Click the Health tab then Medications
- 2. You'll see a list of all current medications in your health record
- 3. Click the Request Refills button to request a refill a. Click the medication(s) you'd like to request a refill for
	- b. Specify the pharmacy you would prefer your medications to be sent to so you are able to pick them up
- 4. Click the Learn more button to see more information about a particular medication
- 5. Click the Go to Manage My Pharmacies link to update the pharmacy you'd like your medications to be sent to

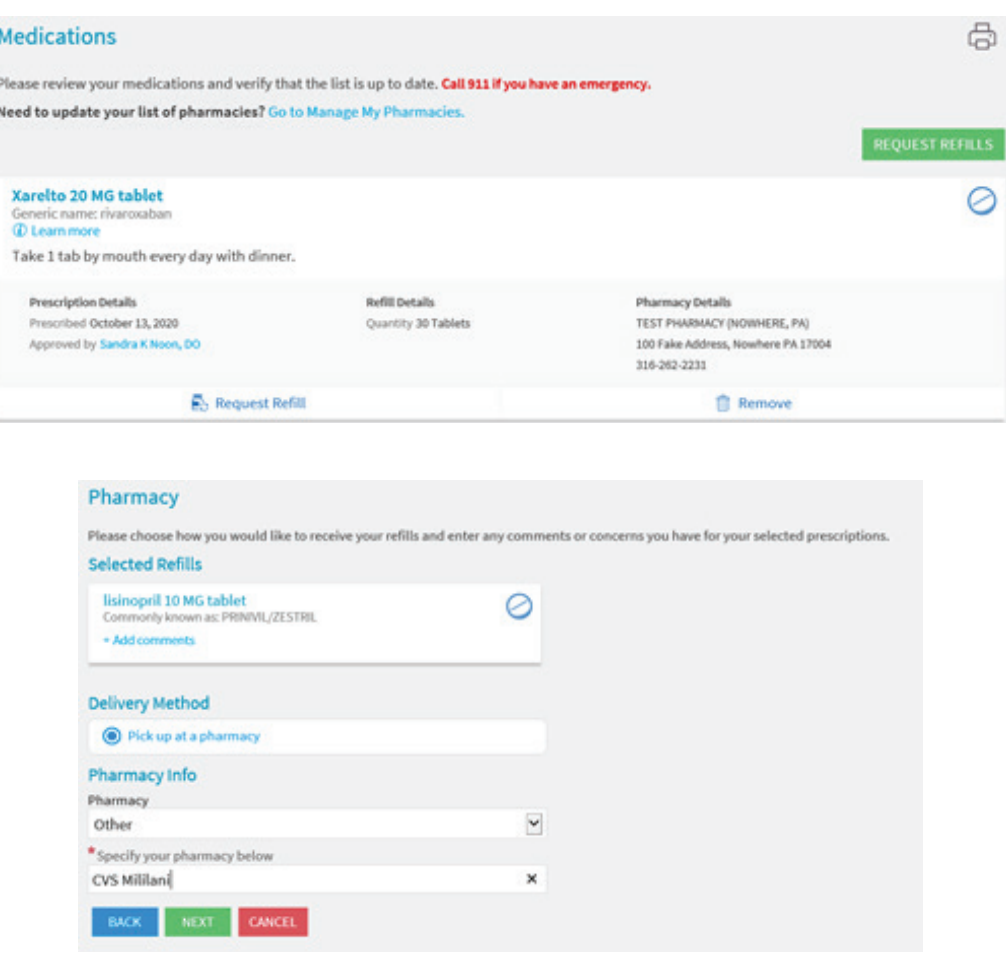